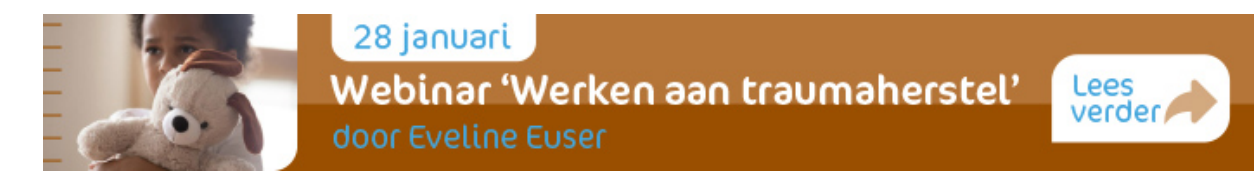

# **Wat is een Zoom webinar?**

Bij een Zoom webinar ben je deelnemer aan een bijeenkomst waarbij je met elkaar in een kleinere of grotere zaal zit, maar dan via het internet. Dit kan via een computer of mobiele telefoon met internetverbinding. Een microfoon of camera is niet nodig.

# **Hoe kom ik bij het webinar?**

1. Heb je een account bij Zoom, sluit dan aan bij de virtuele bijeenkomst door de toegestuurde Zoom link te volgen

2. Download en installeer de Zoom Cloud Meetings app/programma (mocht je dat nog niet gedaan hebben) en sluit dan aan.

*Uitwerking van verschillende stappen:* 

# **Ad 1: Sluit aan bij de virtuele bijeenkomst door de link aan te klikken**

Klik vanaf ongeveer 15 minuten voor de start van de bijeenkomst op de link die je via de mail hebt gekregen.

Of open de Zoom app/programma en

- 1. Klik op **Join a Meeting**
- 2. Toets het Meeting-ID oftewel de **Zoom ID code** in
- 3. Klik op **Join**
- 4. vul het wachtwoord in dat je hebt gekregen
- 5. vul je naam en mailadres in

#### **Ad 2: Download en installeer de Zoom Cloud Meetings app/programma**

Ter voorbereiding van de bijeenkomst moet je een gratis stukje software installeren. Dit moet je installeren op het apparaat dat je wilt gebruiken. Kies zelf het apparaat wat je het prettigst vindt. Afhankelijk van je apparaat gaat de installatie als volgt:

A. PC / desktop

- Ga naar de download pagina van Zoom: https://zoom.us/download
- Download Zoom Client for Meetings (bovenste in een rij van mogelijke downloads)
- Installeer het op je computer.

B. Android telefoon of tablet:

- Voor je Android telefoon of tablet ga je naar de Google Play Store,
- zoek hier naar Zoom Cloud meetings app
- installeer deze

C. iOS, iPhone of iPad:

- Ga naar de App Store
- zoek naar de app Zoom Cloud Meetings
- Download en installeer deze.

## **Tijdens het webinar**

Onder- of boven aan het venster van Zoom staat een balk, daarin staan een paar knoppen die je kunt gebruiken.

**Raise han**d – In feite je hand opsteken in de zaal. Dit gebruiken we niet.

**Q&A (questions & answers)** – Dit is alsof je vragen op een briefje schrijft die je inlevert waarbij tijdens de webinar die vragen mogelijk beantwoord worden. Deze functionaliteit kan WEL gebruikt worden.

Je kunt vragen intypen door op Q&A te klikken onderaan in je beeld. De spreker en de host zien dan je vraag voorbijkomen. Je kunt ook vragen van andere deelnemers zien. Niet alle vragen kunnen worden beantwoord. De keuze ligt bij de spreker. Andere deelnemers zien in principe bij een vraag een naam. Als je anoniem een vraag wilt stellen, vink dan het vakje "anonymous" aan. Zo is je naam niet herkenbaar.

Vind je een vraag van een ander belangrijk, geef dan een duimpje bij die vraag en dan komt deze hoger in de ranking te staan.

**Poll** – soms zal een spreker een poll-vraag stellen. Je ziet de meerkeuzevraag en kunt hier een antwoord op geven. Let op: ben je ingelogd via je browser, dus niet via het zoom-account, dan zie je de vragen niet en kun je dus geen antwoord geven.

**Chat** – deze kun je gebruiken om iets tegen de andere deelnemers te zeggen. Of om een **technische vraag** te stellen. Dit laatste kun je doen door de vraag te richten aan 'All panelists'. De chat wordt niet gebruikt voor vragen aan de sprekers, dat gaat alleen via de Q and A.

**Leave Meeting** - door hier op te klikken verlaat je de bijeenkomst. Let op: als je weggaat volgt een scherm met een evaluatie. Fijn als je die wil invullen.

## **Technische problemen tijdens het webinar**

Problemen met beeld en geluid hebben vaak met de sterkte van je eigen wifi/internet te maken. Zorg ervoor dat je niet te veel apparaten hebt aanstaan en dat je de applicaties/programma's die je niet gebruikt, afsluit.

Verder is het handig om zo dicht mogelijk bij je router te zitten of eventueel een kabel aan te sluiten. Zorg ervoor dat je de nieuwste update hebt van ZOOM.

Lukt het niet om in te loggen, ververs dan je pagina, probeer het vanuit een andere browser of sluit je computer even helemaal af en probeer het opnieuw. Ook op internet zijn veel tips te vinden hoe je problemen met ZOOM kunt oplossen.

In onderstaand bestand staan veelvoorkomende problemen met de oplossingen beschreven. https://www.pocket-lint.com/nl-nl/apps/nieuws/152307-veelvoorkomende-zoomproblemen-enhoe-u-deze-kunt-oplossen

Mochten er toch nog andere technische problemen zijn waar je niet uitkomt, laat het weten via pepijn@dgcommunicatie.nl en hij probeert je erbij te helpen.